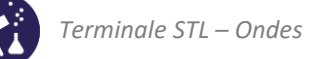

# Activités de la séquence n°10 **Mesurer des vitesses à l'aide de l'effet Doppler**

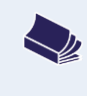

**Fiches de synthèse** mobilisées : Fiche n°3 : les ondes périodiques Fiche n°10 : l'effet Doppler

<span id="page-0-0"></span>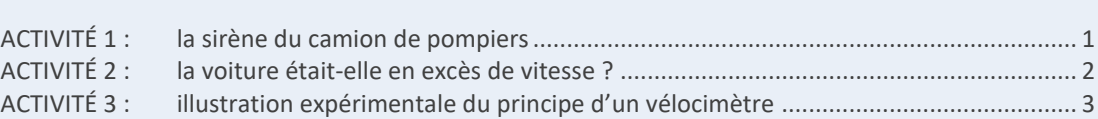

# **ACTIVITÉ 1 : la sirène du camion de pompiers**

**Sommaire des activités**

- Écouter l'extrait sonore diffusé dans la salle de classe (disponible sur le site des collections numérique).
	- **1.** Si on ne considère que le « pin » du « pin-pon » joué par la sirène des pompiers, comment sa hauteur évolue-telle entre le début et la fin de l'extrait sonore ?
	- **2.** En utilisant votre expérience personnelle, que se passe-t-il au moment où la hauteur du son de la sirène est modifiée ?
	- **3.** Exploiter les deux réponses précédentes pour établir un lien entre la fréquence du son perçu et le mouvement de la source.
	- **4.** Le document 2 donne une modélisation de ce qu'il se passe lorsque le camion avance. Dans quel sens se déplace la source ?
	- **5.** Exploiter le document 2 pour justifier l'observation faite à la question 2.

**DOCUMENT 1 : sons graves et sons aigus, rappels**

Le fait qu'un son soit aigu ou grave est appelé la hauteur du son. Il s'agit d'une propriété liée à la perception du son. La grandeur physique qui détermine la hauteur d'un son est sa fréquence. Plus une onde sonore a une fréquence élevée, plus le son est perçu comme aigu.

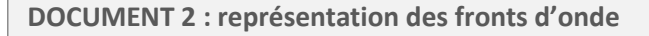

En admettant que la source soit petite, on peut la représenter par un point S. La figure ci-dessous donne une représentation des fronts d'onde (maxima du signal émis) de l'onde sonore émise par la sirène :

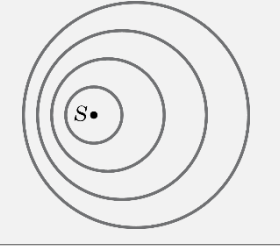

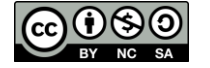

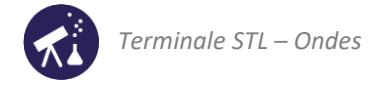

# **ACTIVITÉ 2 : la voiture était-elle en excès de vitesse ?**

<span id="page-1-0"></span>**DOCUMENT 1 : calcul approché du décalage Doppler**

On appelle décalage Doppler la différence (en valeur absolue) entre les fréquences des sons émis et reçus :

$$
\Delta f = |f_R - f_E|
$$

Si la vitesse  $v$  de la source par rapport au récepteur est très inférieure à la célérité de l'onde, on pourra utiliser l'expression approchée :

$$
\Delta f = f_E \frac{v}{c - v} \approx f_E \frac{v}{c}
$$

**DOCUMENT 2 : ouverture d'un fichier son « .wav » sous Latis Pro**

Voici comment obtenir une représentation temporelle du signal à partir d'un fichier sonore « .wav » avec le logiciel Latis Pro :

- − Ouvrir Latis Pro.
- − Cliquer sur « Fichier » puis « Importation ».
- − Dans le menu déroulant en bas de la fenêtre qui s'ouvre, choisir « Fichier son \*.wav ».
- − Sélectionner le fichier à importer.
- − Dans la fenêtre qui s'ouvre, faire glisser « son » dans le cadre « ordonnée » et « temps » dans le cadre « abscisse ».

Cliquer sur OK : la courbe n'a plus qu'à être affichée.

**Problème à résoudre :** 

La voiture dont le son du klaxon a été enregistré circulait sur une portion de route limitée à 50 km/h. Était-elle en excès de vitesse ?

Pour résoudre ce problème on dispose de deux enregistrements (disponibles sur le site des collections numériques) :

- le son du klaxon enregistré depuis le trottoir dans le fichier « klaxon.wav » ;
- le son du klaxon enregistré lorsque la voiture est à l'arrêt dans le fichier « klaxon arret.wav ».
	- **1.** Écrire le protocole détaillé à suivre pour répondre au problème posé.
	- **2.** Avec l'accord de l'enseignant, réaliser ce protocole, rendre compte des mesures et calculs effectués (en distinguant bien les deux) et répondre à la question posée.

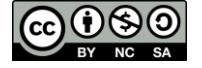

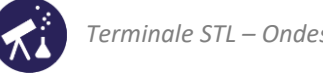

# <span id="page-2-0"></span>**ACTIVITÉ 3 : illustration expérimentale du principe d'un vélocimètre**

Dans cette activité nous allons réaliser et exploiter une maquette permettant de représenter la manière dont est mesurée la vitesse des globules rouges dans les veines et les artères : cette technique s'appelle la vélocimétrie par effet Doppler (ou « vélocimétrie Doppler »).

### **DOCUMENT 1 : mesure « Doppler » d'un débit sanguin**

La vélocimétrie par effet Doppler (souvent appelée « le Doppler » par les médecins) est une technique très utilisée pour mesurer la vitesse à laquelle le sang s'écoule dans les vaisseaux. Le principe est le suivant :

- $\rightarrow$  une sonde émet une onde ultrasonore en direction du vaisseau;
- $\rightarrow$  l'onde ultrasonore est réfléchie par les globules rouges mais avec une fréquence légèrement modifiée par l'effet Doppler ;
- $\rightarrow$  la sonde reçoit l'onde réfléchie : la différence entre la fréquence émise et la fréquence reçue (que l'on appelle « décalage Doppler ») permet de déterminer la vitesse des globules.

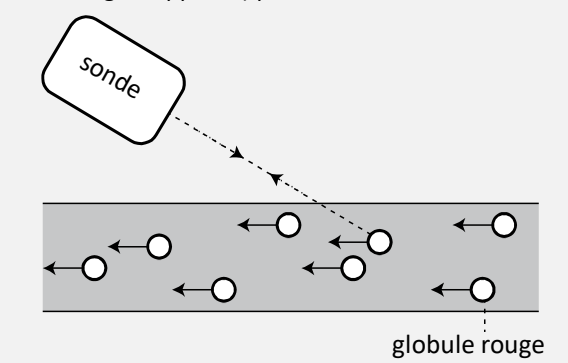

**DOCUMENT 2 : effet Doppler et réflexion des ondes**

Si une onde est émise avec une fréquence  $f_{\text{emise}}$  et réfléchie par un obstacle en mouvement à la vitesse  $v$ , la fréquence de l'onde réfléchie est modifiée par effet Doppler.

### **Expression du décalage Doppler :**

Si un récepteur est fixe et placé dans la direction du mouvement de l'obstacle réfléchissant, l'onde réfléchie a une fréquence  $f_{\text{refléchie}}$  telle que :

$$
\delta f = |f_{\text{émise}} - f_{\text{réfléchie}}| = f_{\text{émise}} \frac{2v}{c}
$$

**Questions préliminaires : compréhension de l'expérience**

Voici le schéma de l'expérience que nous allons faire.

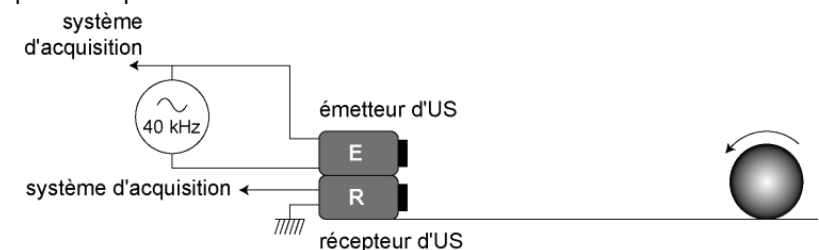

- **1.** Qu'est-ce qui représente, dans notre expérience, un globule rouge ? Qu'est-ce qui représente la sonde ?
- **2.** Quelle(s) grandeur(s) physique(s) devrons-nous mesurer avant d'accéder à la valeur de la vitesse de la balle ?
- **3.** Exploiter le document 2 pour établir la relation qui, une fois réalisées les mesures citées à la question précédente, conduira à la vitesse de la balle.

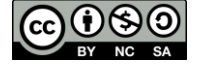

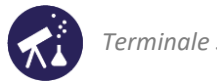

#### **Protocole de l'expérience à réaliser :**

Le protocole suivant permet d'enregistrer l'onde ultrasonore émise en même temps que l'onde réfléchie par un objet en mouvement (une balle de ping-pong par exemple).

#### **Préparation du dispositif :**

Le but des réglages qui suivent est de programmer un déclenchement permettant au système d'acquisition d'enregistrer le signal émis et celui réfléchi par la balle lorsque celle-ci se trouve à environ 10 cm de l'ensemble émetteur + récepteur.

- À une extrémité d'un banc d'optique, fixer un récepteur et un émetteur d'ultrasons côte à côte.
- Alimenter l'émetteur afin qu'il délivre une onde ultrasonore de fréquence voisine de 40 kHz.
- Connecter le récepteur à un dispositif d'acquisition.
- Régler le logiciel Latis Pro pour enregistrer une vingtaine de périodes du signal : durée totale de l'acquisition : 500µs, 500 points.
- Poser la balle de ping-pong à 10 cm de l'ensemble récepteur + émetteur.
- Faire une acquisition des deux signaux et mesurer l'amplitude **du signal reçu par réflexion** sur la balle.
- Programmer un déclenchement sur le signal reçu avec un seuil égal à la valeur de l'amplitude mesurée précédemment : ainsi l'enregistrement se déclenchera lorsque la balle arrivera à une dizaine de cm du récepteur.

#### **Enregistrement des signaux lorsque la balle est en mouvement :**

- Lancer l'acquisition : Latis attend le déclenchement.
- Lancer la balle avec la vitesse la plus élevée possible. Si l'enregistrement n'a pas démarré, recommencer en abaissant un peu la valeur du seuil de déclenchement.

#### **Exploitation de l'acquisition**

- **4.** Dans un même repère, réaliser le spectre des deux ondes enregistrées (émise et réfléchie).
- **5.** Réaliser les mesures nécessaires pour déterminer la vitesse qu'avait la balle à l'approche de l'ensemble émetteur + récepteur. Les mesures et calculs seront clairement détaillés.

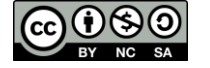